## FUNKTIONEN

Der LED-Player-T vereint die Funktionen der LED-Controller und LED-Player in einem Gerät. Während ein LED-Controller eigene vorprogrammierte Effekte erzeugt, kann ein LED-Player Dateien von einer eingesteckten SD-Karte abspielen. LED-Player-T kann beides und zusätzlich noch TPM2-Dateien über die USB-Schnittstelle vom PC anzeigen.

An den LED-Player-T können LED-Stripes oder Einzel-Leuchtdioden vom Typ WS2812 (RGB), SK6812 (RGBW) oder kompatibel angeschlossen werden. Über

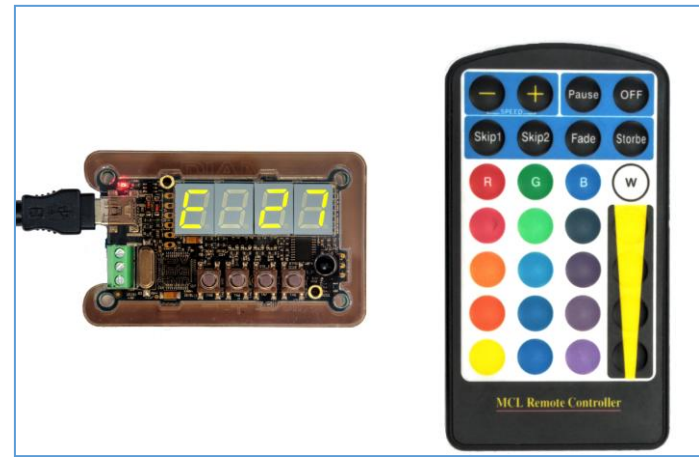

Tasten am Gerät und das 4-stellige 7-Segment-Display können Effekte oder Dateien von der SD-Karte ausgewählt und Einstellungen geändert werden. Mit der Infrarot-Fernbedienung können alle Funktionen auch drahtlos gesteuert werden. Ein Zufallsmodus mit einstellbarer Zeitdauer wählt wahlweise statische, dynamische oder alle Effektsequenzen aus dem fest integrierten Effektspeicher aus. Über den USB-Anschluss kann der LED-Player-T auch Effekte direkt vom PC aus abspielen. Hierzu kann jedes Programm benutzt werden, das Daten im TPM2-Format über die serielle Schnittstelle ausgibt (z.B. JINX oder Glediator).

#### **Technische Daten:**

- Anschluß für LEDs oder Stripes mit WS2812 (RGB), SK6812 (RGBW) oder kompatiblen Leuchtdioden
- Maximale Anzahl: 1024 Leuchtdioden
- USB 2.0 Anschluß, virtueller COM-Port
- Einschub für Micro-SD-Karte bis 32GB im Fat32-Format
- Serielle Daten im TPM2-Format (Jinx, Glediator)
- 4-stelliges 7-Segment-Display zur Anzeige der Funktionen
- 4 Tasten zur Bedienung
- Infrarot-Fernbedienung zur drahtlosen Auswahl der Effekte oder zur Anwahl der Dateien
- Steuerung durch leistungsstarkem 32-Bit ARM-Cortex-M4 Mikrocontroller
- Update des Bios über USB möglich
- Stromversorgung über USB oder den 5V-LED-Anschluß
- Stromaufnahme bei 5V max. 100mA

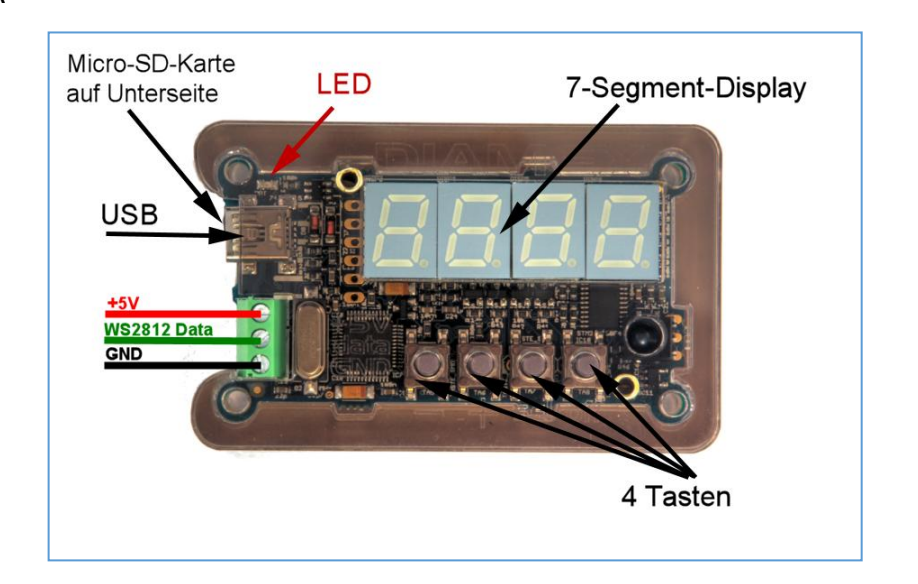

## STROMVERSORGUNG

LEDs benötigen einzeln nur einen relativ geringen Strom. Dieser kann sich jedoch bei langen Stripes oder großen Panels auf stattliche Werte summieren. Als Beispiel dient die Stromaufnahme einer WS2812-LED. Bei 100% Weiß benötigt diese LED 60mA bei 5Volt. Das ist zunächst nicht sehr viel, bei 10 LEDs sind das aber schon 600mA, das heißt ein normaler USB-2.0-Port ist damit schon überlastet, da er in der Regel maximal 500mA liefern kann (laut USB-Spezifikation). Aus diesem Grund empfehlen wir immer die Verwendung eines entsprechend der benötigten LEDs ausgelegten Netzteiles.

#### **Variante 1: LED-Player-T über USB-Port versorgen**

Diese Variante wird immer benötigt, wenn Sie Daten von JINX oder GLEDIATOR über USB direkt abspielen. Der LED-Player-T wird hierbei automatisch über den USB-Anschluss mit Strom versorgt.

Die +5V Schraubklemme bleibt in diesem Falle unbeschaltet.

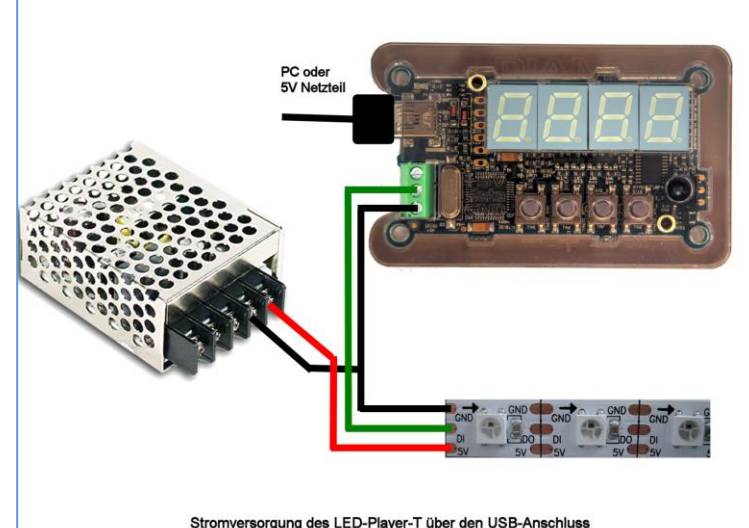

#### **Variante 2: LED-Player-T über Netzteil versorgen**

Bei dieser Variante darf der LED-Player-T nicht mit dem USB-Port des PC verbunden sein. Er wird hier nur zum Abspielen der internen Effekte benutzt.

Die +5V-Leitung des Netzteiles wird an die +5V-Klemme des LED-Players angeschlossen und versorgt diesen mit Strom.

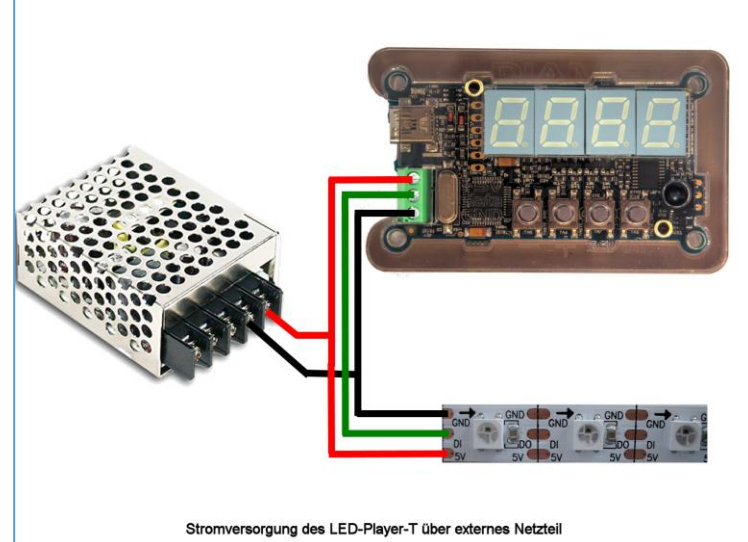

#### *WICHTIGE HINWEISE*

**Schließen Sie bitte niemals beide Stromversorgungen gleichzeitig an. Entweder Stromversorgung über USB oder Stromversorgung über die Klemmleiste.**

**Schließen Sie nie eine höhere Spannung als 5 Volt an den LED-Player-T an.** 

**Achten Sie unbedingt auf die Polung des Netzteiles. Eine Verpolung führt zur sofortigen Zerstörung des LED-Player-T und der angeschlossenen LEDs.**

## LED-ANSCHLUSS

LEDs der Typen WS2812B, PL9823, APA-106, SK6812 und kompatibel haben neben den Stromversorgungspins (Masse und +5V) einen Dateneingang (DI) und einen Datenausgang (DO). Werden mehrere LEDs benötigt, muss einfach der Datenausgang (DO) der ersten LED mit dem Dateneingang (DI) der nächsten LED verbunden werden (Daisy-Chain Prinzip).

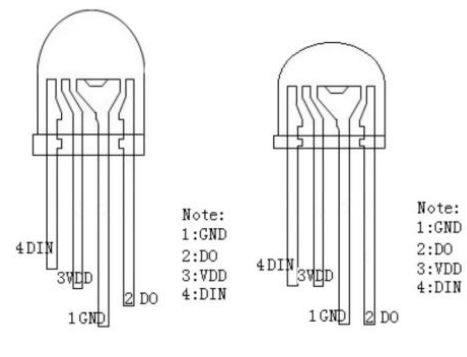

**PL9823 LED**

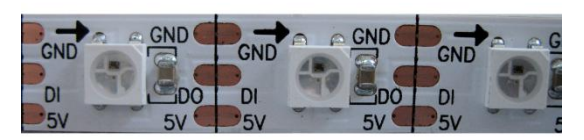

**LED-Stripe mit WS2812**

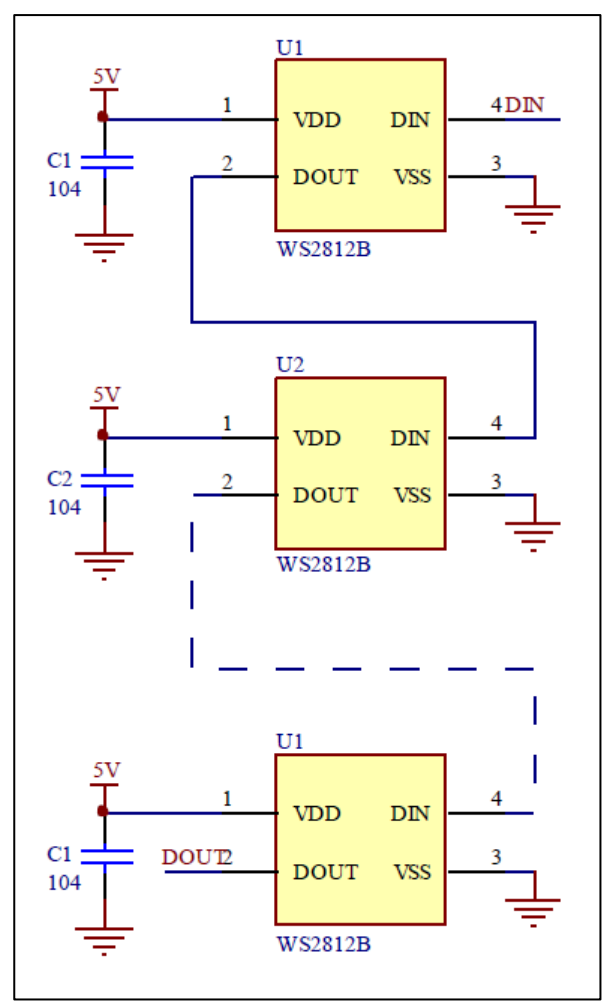

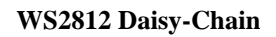

## ANZAHL DER LEUCHTDIODEN

Der LED-Player-T steuert maximal 1024 Leuchtdioden an. Über das Einstellmenü kann die genau angeschlossene Anzahl eingestellt werden. Hierdurch müssen nur geringere Datenmengen generiert und übertragen werden.

## ANORDNUNG DER FARBEN

Die Anordnung der Farben kann von Hersteller zu Hersteller variieren. Bei klassischen WS2812-LEDs ist die Anordnung Grün-Rot-Blau (GRB), dieses ist auch die Standardeinstellung des LED-Player-T. Sollten Sie feststellen, dass die Farben nicht stimmen, können Sie dies über das Einstellmenü ändern.

## RGBW-LEUCHTDIODEN

Die Unterstützung von RGBW-Leuchtdioden (SK6812) kann über das Einstellmenü aktiviert werden. Diese LEDs haben zusätzlich zu den drei Standardfarben Rot, Grün und Blau ein viertes weißes System integriert. Dies garantiert ein sauberes Weiß, das nicht aus den drei Grundfarben erzeugt wird. Bei internen Effekten oder bei der Wiedergabe von TPM2-Daten über USB steuert der LED-Player-T das zusätzliche Weiß-System an, wenn die Werte von Rot, Grün und Blau identisch sind.

## USB-PORT

Der LED-Player-T kann direkt TPM2-Daten vom PC abspielen. Hierzu wird ein virtueller COM-Port über USB eingerichtet. Damit Ihr PC den LED-Player-T erkennt, ist die INF-Treiberdatei erforderlich, die Sie über einen Link am Ende dieser Anleitung herunterladen können. Über den Gerätemanager von Windows 7 oder 8.x wählen Sie bitte die Funktion "Treibersoftware aktualisieren" an und wählen danach die Datei

#### led-player-t.inf

aus. Sollten Sie noch Windows 8.x benutzen, müssen Sie eventuell das "Erzwingen der Treibersignatur unter Windows 8 deaktivieren". Wie das funktioniert, finden Sie im Internet, wenn sie in Google nach "*Treibersignatur Windows 8*" suchen.

Unter Windows 10 ist keine Treiberinstallation erforderlich, der LED-Player-T wird nach erstmaligen Anstecken an den PC automatisch als "Serielles USB-Gerät" angemeldet. Bitte achten Sie darauf, dass Ihr Windows 10 PC auf dem neuesten Stand ist, die ersten Windows 10 Versionen hatten extreme Probleme bei der Ansteuerung von virtuellen COM-Ports über USB.

Programme wie JINX oder GLEDIATOR können TPM2-Daten direkt auf den virtuellen USB-COM-Port ausgeben. Die Baudrateneinstellung wird ignoriert, USB benutzt automatisch die maximal mögliche Geschwindigkeit.

## LEUCHTDIODE ROT

Die rote LED dient lediglich zur Visualisierung der Datenausgabe zu den Leuchtdioden. Sollten sie sich nicht sicher sein, ob die angeschlossenen LEDs funktionieren, können Sie anhand des Flackerns der roten LED sehen, dass Daten zu den Leuchtdioden übertragen werden.

## 4 TASTEN

Die 4 Tasten am LED-Player-T dienen zur Bedienung am Gerät und zur Konfiguration. Die Funktionen der einzelnen Tasten variiert von Funktion zu Funktion und wird bei der Beschreibung der Bedienung ausführlich erläutert.

## INFRAROT-FERNBEDIENUNG

Alle Funktionen können auch über die dem Gerät beiliegende drahtlose Infrarot-Fernbedienung gesteuert werden. Die Belegung der Tasten variieren von Funktion zu Funktion. Da es sich um eine Universal-Fernbedienung handelt, ist die Beschriftung der Tasten nicht immer identisch mit der Funktion.

## TPM2-PLAYER ÜBER USB

TPM ist die Abkürzung für "Transport Protocol for Matrices", ein beliebtes Datenprotokoll zur Ansteuerung von LED-Stripes und Panels. Mehrere frei erhältliche Programme unterstützen dieses Protokoll inzwischen, wie z.B. JINX oder GLEDIATOR. Die Datenübertragung vom PC zum LED-Player-T geschieht über die USB-Schnittstelle mit maximaler Geschwindigkeit, damit eine Rate von 25 Frames pro Sekunde erreicht werden kann und eine flackerfreie Ausgabe gewährleistet ist. Zur Ansteuerung wird in der Regel ein virtueller COM-Port über USB eingerichtet, die COM-Port-Nummer des LED-Player-T kann über den Gerätemanager von Windows ermittelt werden und muss im Abspielprogramm eingestellt werden.

Die Abspielprogramme können nicht die Anzahl der an den LED-Player-T angeschlossenen LEDs auslesen und geben deshalb immer die im Programm eingestellte Datenmenge (entspricht der Anzahl der LEDs in der Matrix \* 3) über die TPM2-Daten aus. Wenn diese Menge für die am LED-Player-T eingestellte Anzahl der LEDs zu groß ist, werden die überzähligen Daten einfach ignoriert. Ist die Menge der Daten zu gering, bleiben eventuell LEDs am Ende des angeschlossenen Stripes dunkel.

Wenn der LED-Player-T gültige TPM2-Daten über die USB-Schnittstelle empfangen hat, wechselt er automatisch in den USB-Modus (auch aus dem OFF-Modus) und gibt die empfangenen Daten zu den Leuchtdioden aus. 2 Sekunden nach Ende der Datenübertragung schaltet der LED-Player-T automatisch in den letzten Modus zurück.

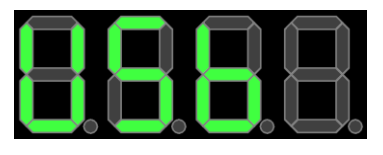

## INTEGRIERTE EFFEKTE

Der LED-Player-T besitzt viele werksseitig integrierte statische und dynamische Effekte, die speziell für den Anschluss von LED-Stripes optimiert sind. Statische Effekte wirken sich immer auf die gesamte Länge des angeschlossenen Stripes aus. Viele dynamische Effekte geben ihre Daten jedoch in sogenannten Segmenten aus, dies sind Bereiche auf dem Stripe, in denen sich die Effekte wiederholen. Die Länge dieser Segmente können im Einstellmenü des LED-Player-T konfiguriert werden.

Die Helligkeit aller Effekte sowie die Abspielgeschwindigkeit vieler dynamischer Effekte können jederzeit per Tasten oder Fernbedienung geändert werden.

Der Random-Modus spielt die Effekte zufällig ab und wechselt dabei nach einer einstellbaren Zeit zum nächsten Effekt. Im Einstellmenü kann gewählt werden, ob nur statische, nur dynamische oder alle Effekte per Zufall ausgewählt werden sollen.

Die Art und Anzahl der integrierten Effekte kann sich von Version zu Version des LED-Player-T-Bios unterscheiden und werden deshalb in dieser Anleitung nicht ausführlich beschrieben. Probieren Sie einfach die Effekte durch.

## BEDIENUNG

Der LED-Player-T wird über die 4 Tasten am Gerät oder alternativ über die Infrarot-Fernbedienung bedient. Die Funktionen der Tasten (-) (+) (SEL) (OFF) am Gerät entsprechen weitgehend den oberen 4 Tasten auf der Fernbedienung (-) (+) (Pause) (OFF).

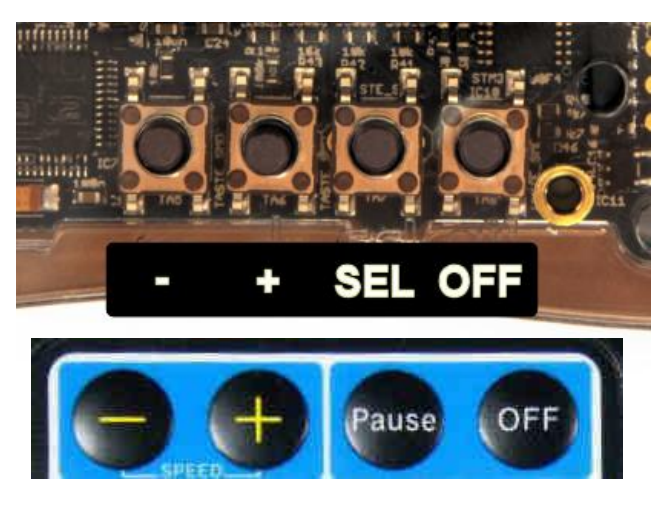

Um einen ungewollten Aufruf einiger Funktionen zu verhindern, können diese nur durch längeres Drücken auf die Tasten aufgerufen werden. Welche dies sind, finden sie in der Beschreibung der Tastenfunktionen der verschiedenen Funktionsmodi.

Das Funktionsmenü sowie alle Options-Menüs werden automatisch verlassen, wenn 30 Sekunden keine Taste am Gerät oder an der Fernbedienung gedrückt wurde. Alle Menüs werden mit der OFF-Taste sofort verlassen, eventuell gemachte Einstellungen werden dabei im EEPROM des LED-Player-T abgespeichert.

Nach Neustart des LED-Player-T durch Anlegen der Versorgungsspannung wird automatisch der letzte Modus gestartet: OFF (keine Funktion), EFFEKT (letzter eingestellter Effekt), RANDOM (zufälliger nächster Effekt), FILE (erste Datei, wenn Autostart = 1).

Während der Wiedergabe von Effekten (Normal, Random) oder im USB-Modus kann durch Druck auf eine der 4 Helligkeitstasten direkt die Helligkeit der angeschlossenen LEDs mit festen Werten grob verändert werden. Eine Feineinstellung der Helligkeit wird über das Optionsmenü (Taste SELECT, Fernbedienungstaste PAUSE) vorgenommen.

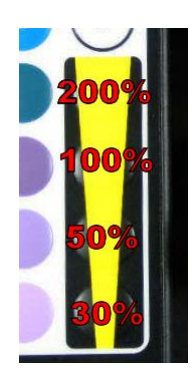

Helligkeitsstufen im USB-Modus.

Zu dunkel abgespeicherte TPM2- Sequenzen können bei Einstellung über 100% aufgehellt werden.

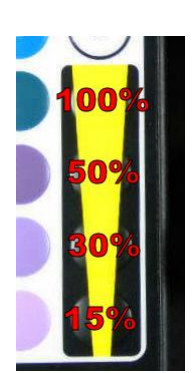

Helligkeitsstufen im Effekt- und Random-Modus.

Alle Effekte sind auf 100% Helligkeit ausgelegt, deshalb ist hier nur eine Reduzierung möglich.

Im FILE-Modus kann die Helligkeit der einzelnen Dateien nur über die \_CONFIG\_-Datei verändert werden.

## TPM2-DATEIEN VON SD-KARTE ABSPIELEN

TPM2 Dateien werden unter anderem von den Programmen JINX!, GLEDIATOR oder dem Tool LED-EDDY erzeugt und können mit einem passenden Kartenlesegerät vom PC auf eine Micro-SD-Karte kopiert werden. Optional kann eine Konfigurationsdatei erstellt werden, in der die Reihenfolge der abzuspielenden Dateien sowie deren Abspielparameter definiert sind. Diese ist jedoch beim LED-Player-T nicht unbedingt erforderlich.

Für die Dateien auf der SD-Karte gelten folgende wichtige Hinweise:

- Alle Dateien nur im 8.3-Format. Beispiel: ABCDEFGH.TP2
- Keine langen Dateinamen wie unter Windows oder Linux benutzen.
- Alle Dateien müssen sich im Hauptverzeichnis der SD-Karte befinden.
- Maximal 100 TPM2-Dateien sind auf einer SD-Karte möglich.
- Die Konfigurationsdatei muss \_CONFIG\_ heißen, ist für den Betrieb mit Standardparametern aber nicht erforderlich.
- Die SD-Karte muss im Format FAT32 formatiert sein.
- Es können SD- und SDHC-Karten benutzt werden, SDXC-Karten werden nicht unterstützt.

Es werden grundsätzlich immer so viele LEDs angesteuert, die auch in der TPM2-Datei abgespeichert sind oder die maximale Anzahl der LEDs, die in der Konfigurationsdatei definiert ist. Sind zum Beispiel 30 LEDs vorhanden, in der Datei aber nur 16 abgespeichert, bleiben die letzten 14 LEDs dunkel. Sind in der Datei 50 LEDs gespeichert, werden die Daten der überschüssigen 20 LEDs einfach verworfen. Achten Sie deshalb beim Abspeichern der TPM2-Dateien immer darauf, dass die Anzahl der LEDs mit Ihrer Konfiguration übereinstimmt.

Befindet sich keine Konfigurationsdatei auf der SD-Karte oder ist eine Konfigurationsdatei vorhanden und es befinden sich keine "file xx"-Einträge darin, wird das Hauptverzeichnis der SD-Karte nach Dateien mit der Endung .TP2 durchsucht. Sind Dateien mit dieser Endung vorhanden, werden diese Dateien in sortierter Reihenfolge abgespielt.

Durch geschickte Namensgebung der .TP2-Dateien kann die Abspielreihenfolge festgelegt werden. Namen mit angehängter Nummer können nur richtig sortiert werden, wenn die Nummern eine identische Anzahl von Ziffern haben.

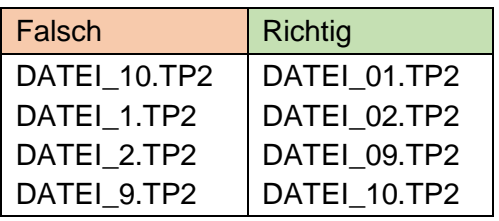

Alle Dateien werden nur einmal abgespielt, nach Ende der letzten Datei wird wieder mit der ersten Datei begonnen. Die Dateien werden ohne Stopp mit 100% Helligkeit nacheinander abgespielt.

#### **Hinweise**

Das Programm Jinx! speichert die Dateien mit der Endung .**out** ab. Ändern Sie bei diesen Dateien einfach die Endung nach **.TP2**, kopieren sie auf die SD-Karte und sie können im LED-Player-T direkt ohne Konfigurationsdatei abgespielt werden.

Die vom LED-Player-T während des Abspielens angezeigten FILE-Nummern sind ein Index auf die gefundenen Dateien auf der SD-Karte bzw. ein Index auf die in der Konfigurationsdatei eingetragenen Dateinamen. Die erste Datei wird immer als "File 1" angezeigt, die 2. Datei als "File 2" usw. unabhängig vom tatsächlichen Dateinamen oder dem "file\_xx"-Eintrag in der Konfigurationsdatei.

## AUFBAU DER CONFIGURATIONSDATEI

Die Datei muss immer \_CONFIG\_ heißen und sich im Hauptverzeichnis (Root) der SD-Karte befinden. Die Konfigurationsdatei wird zuerst eingelesen und analysiert, wenn die SD-Karte eingesteckt wird. In dieser Datei können die abzuspielenden Dateien definiert werden und der Autostart des LED-Player-T eingestellt werden.

Hinweise zu den Zeilen in der Konfigurationsdatei:

- Alle Zeilen müssen mit CR+LF (13,10) oder nur mit LF (10) angeschlossen sein.
- Groß- und Kleinschreibung wird nicht unterschieden.
- Leerzeichen (Spaces) werden ignoriert.
- Ungültige oder falschgeschriebene Parameternamen werden ignoriert, es wird keine Fehlermeldung ausgegeben. Wenn der gewünschte Parameter nicht so funktioniert wie gewünscht, kontrollieren Sie bitte die korrekte Schreibweise.
- Kommentare in der Konfigurationsdatei beginnen mit dem Zeichen #
- Es dürfen keine Kommentare am Ende von gültigen Parameterdefinitionen folgen, diese machen den Eintrag ungültig.

## GÜLTIGE ZEILEN IN DER DATEI \_CONFIG\_

In der Konfigurationsdatei kann lediglich der Autostart sowie die Reihenfolge und Parameter der abzuspielenden Dateien konfiguriert werden. Andere Einstellungen werden über das Konfigurationsmenü vorgenommen.

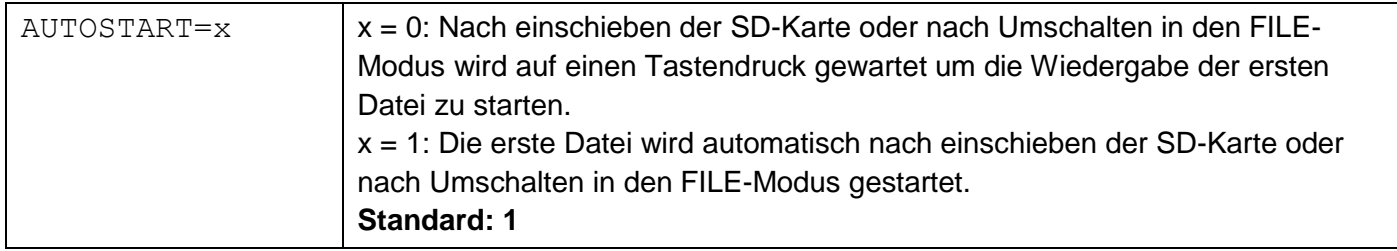

Soll die Reihenfolge der Dateien gewählt sowie dateispezifische Parameter eingestellt werden, müssen diese in die Konfigurationsdatei eingetragen werden.

(Leerstellen sind nur zur besseren Lesbarkeit eingefügt, sie werden vom LED-Player ignoriert.)

**[A] [B] [C] [D] [E] [F]** *file\_xx = ABCDEFGH.TP2, 25, 1, 0, 100*

Werden die Parameter **C,D,E,F** nicht benötigt, können diese weggelassen werden, *file\_xx = ABCDEFGH.TP2*

#### **[A]**

Kennung für einen Dateieintrag. Die Reihenfolge der abgespielten Dateien hängt nur von der Reihenfolge der Dateieinträge in der Konfigurationsdatei ab.

**[B]**

Name der Datei. Hier unbedingt auf das 8.3 Format achten (maximal 8 Zeichen vor dem Punkt, 3 Zeichen nach dem Punkt), lange Dateinamen können nicht verarbeitet werden.

**LED-Player, LED-Controller, TPM2-Player, IR-Fernbedienung**

### **[C]**

Dieser Wert ist nur zu Kompatibilität mit anderen Playern vorhanden und wird im LED-Player-T ignoriert. Die Dateien werden immer konstant mit 25 Frames/Sekunde abgespielt.

### **[D]**

Wie oft soll die Datei abgespielt werden (Loops)?. Gültige Werte sind 1..255, 0 bedeutet unendliche Wiederholung. Abbruch nur durch Druck auf Taste + oder -. **Standard: 1**

### **[E]**

Kennung für Stopp am Ende der Datei. Gültige Werte sind 0 für kein Stopp, 1 für Stopp. **Standard: 0**

## **[F]**

Wiedergabehelligkeit in %. Gültige Werte sind 0..200. **Standard: 100**

Die Zahl hinter "file\_" hat keinen Einfluss auf die Abspielreihenfolge. Sie dient nur zur Unterscheidung der einzelnen Einträge für Software-Tools.

Beispiel für eine Konfigurationsdatei # Starte automatisch die erste Datei  $# 1 = ON. 0 = OFF$ # Standard: 1 AUTOSTART = 1 #--------------------------------------------------- # Soll die Reihenfolge der Dateien gewählt werden, # müssen diese ab hier in die Konfigurationsdatei eingetragen werden. # Sind hier keine Dateien eingetragen, wird das Basisverzeichnis # nach .TP2-Dateien abgesucht, # und in sortierter Reihenfolge ausgegeben. # Hier können auch .OUT-Dateien von JINX! eingetragen werden. #--------------------------------------------------- # BEISPIEL: #-------------------------------------------------- file  $01 = TEST1.TP2, 25, 5, 1, 100$ file  $02$  = BUNT.TP2 file  $03 = \text{SCROLL.TP2}$ , 25, 1, 0, 50 file  $04 = JINKFILE.OUT$ file  $05 =$  ENDE.TP2, 25, 0, 0, 100 # TEST1.TP2 wird 5 x abgespielt mit 100% Helligkeit, # danach wird auf einen Tastendruck gewartet # BUNT.TP2 wird 1 x mit den Standardwerten abgespielt # SCROLL.TP2 wird 1 x mit 50% Helligkeit angespielt # JINXFILE.OUT wird 1 x mit den Standardwerten abgespielt ENDE.TP2 wird unendlich (bis zum Druck auf + oder -) abgespielt

**LED-Player, LED-Controller, TPM2-Player, IR-Fernbedienung**

#### **Modus: OFF**

Keine Ausgabe von Daten zu den Leuchtdioden.

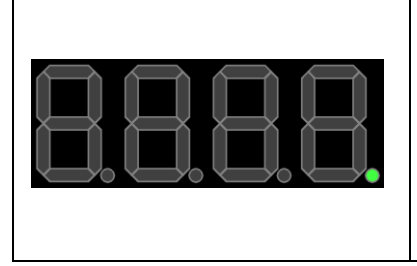

*Tasten am Gerät:* [OFF] Funktionsmenü aufrufen [SELECT] Einstellmenü aufrufen (2 Sekunden drücken) *Fernbedienung:* [OFF] Funktionsmenü aufrufen [PAUSE] Einstellmenü aufrufen (2 Sekunden drücken) [FADE] Effekt-Wiedergabe starten [STROBE] Random-Wiedergabe starten

#### **Modus: FUNKTIONSMENÜ**

Auswahl der Funktion.

Das Menü wird automatisch verlassen, wenn 30 Sekunden keine Taste betätigt wurde.

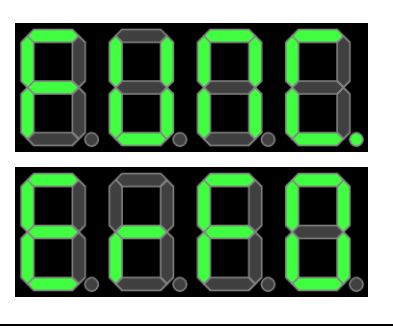

*Tasten am Gerät:* [-] Effekt-Wiedergabe starten [+] Random-Wiedergabe starten [SELECT] File-Modus starten [OFF] OFF-Modus

*Fernbedienung:* [-] Effekt-Wiedergabe starten [+] Direkt zur Random-Wiedergabe [PAUSE] File-Modus starten [OFF] OFF-Modus

#### **Modus: USB**

TPM2-Daten werden über USB empfangen und zu den LEDs ausgegeben. Diese Funktion wird automatisch gestartet, wenn Daten empfangen werden und wieder verlassen, wenn 2 Sekunden keine Daten übertragen wurden.

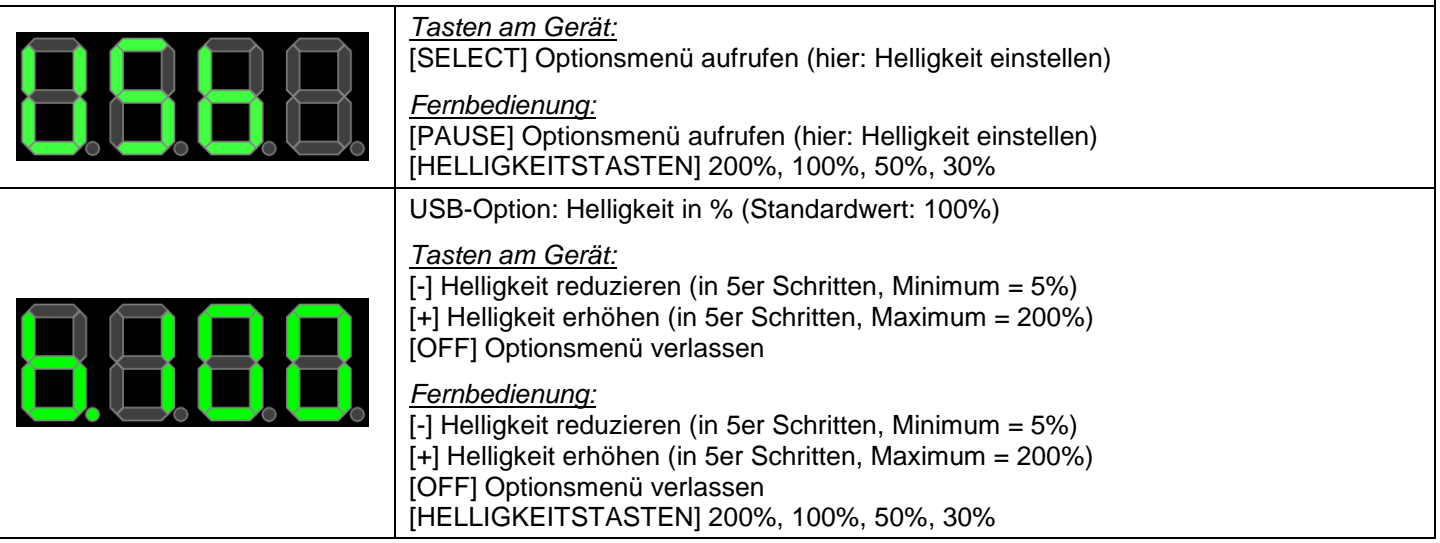

**LED-Player, LED-Controller, TPM2-Player, IR-Fernbedienung**

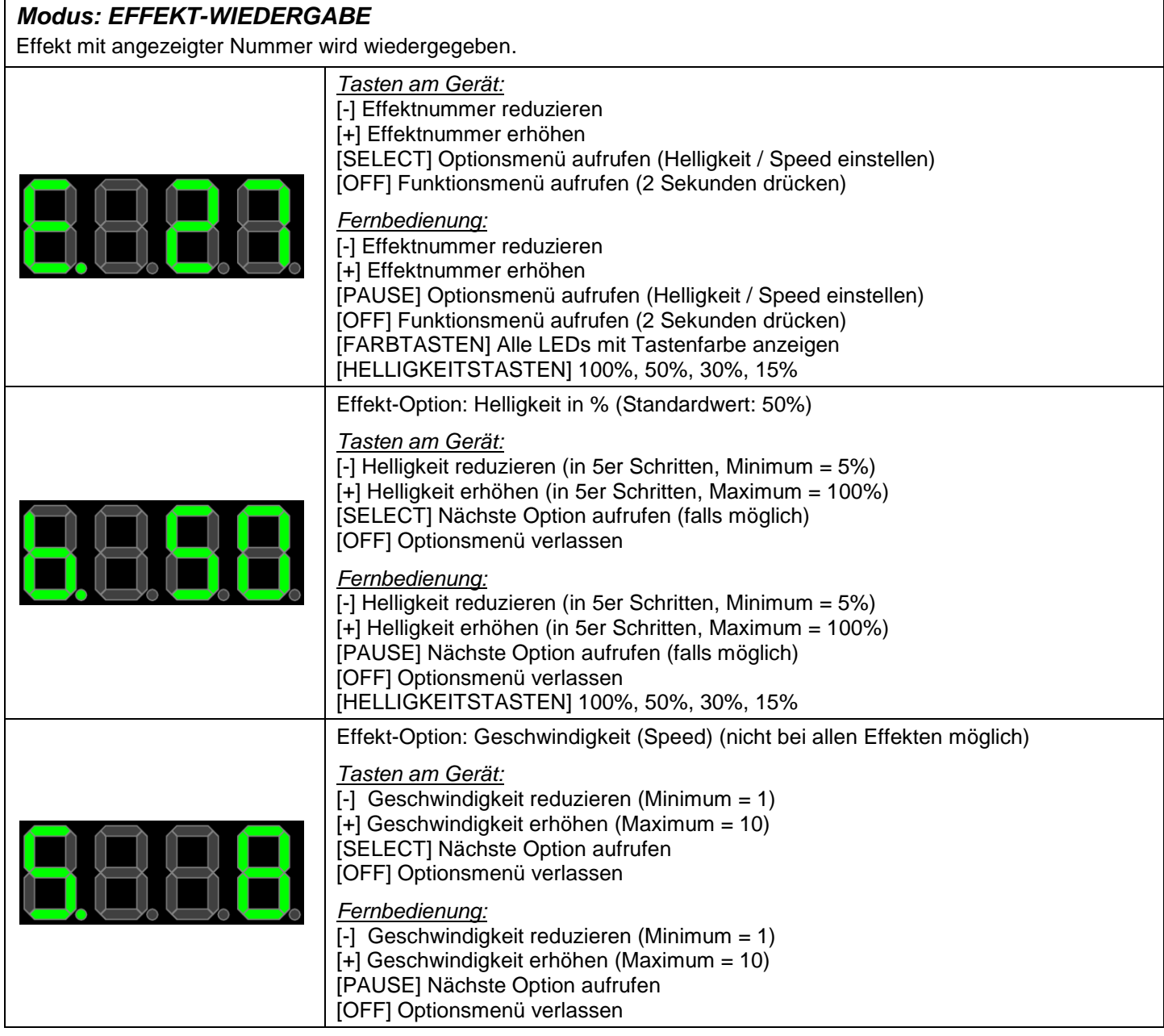

**LED-Player, LED-Controller, TPM2-Player, IR-Fernbedienung**

#### *Modus: ZUFALLS-WIEDERGABE (RANDOM)*

Effekte werden zufällig wiedergegeben.

Die Art der Effekte und die Zeit zwischen den Wechseln werden im Einstellmenü definiert.

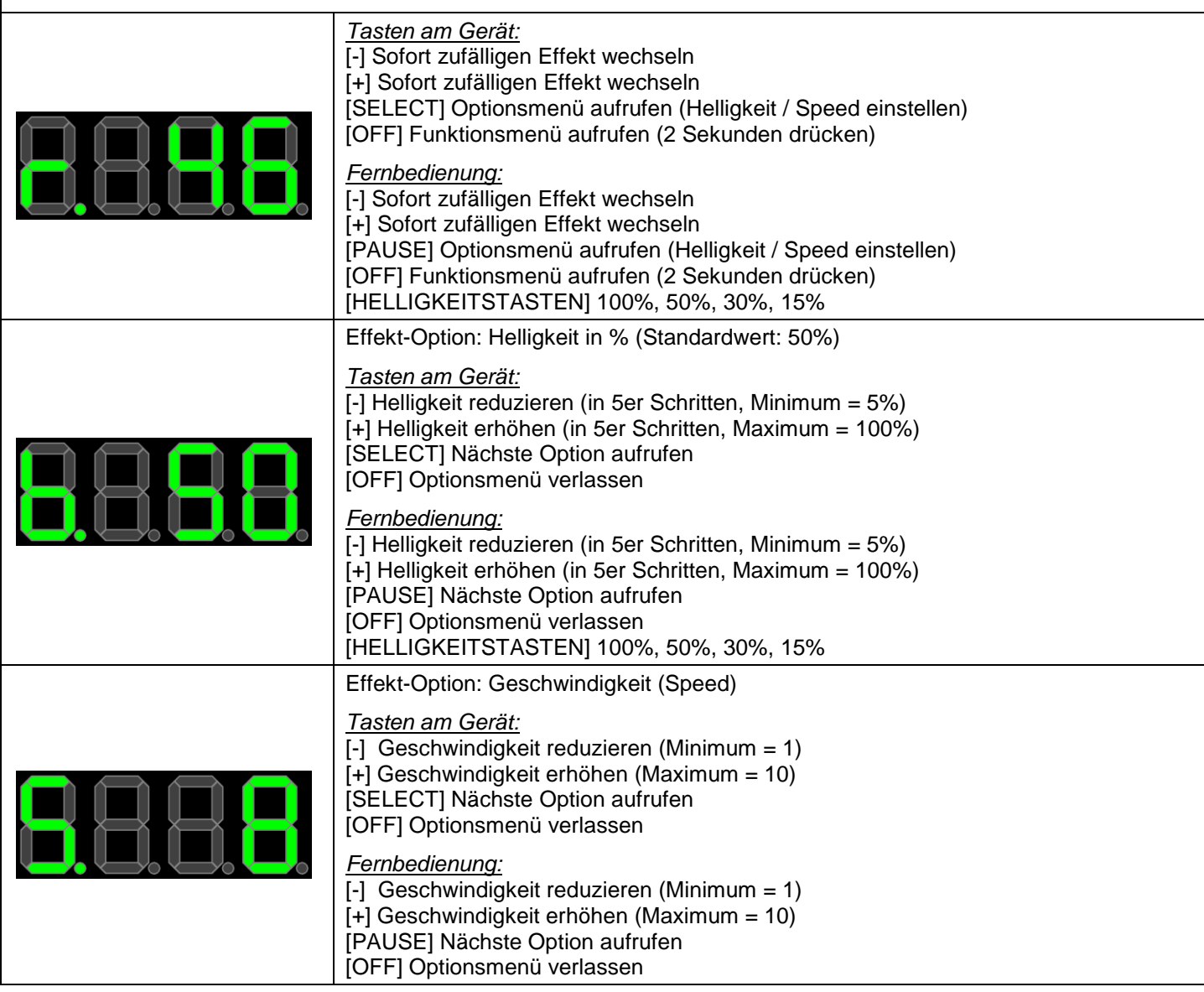

**LED-Player, LED-Controller, TPM2-Player, IR-Fernbedienung**

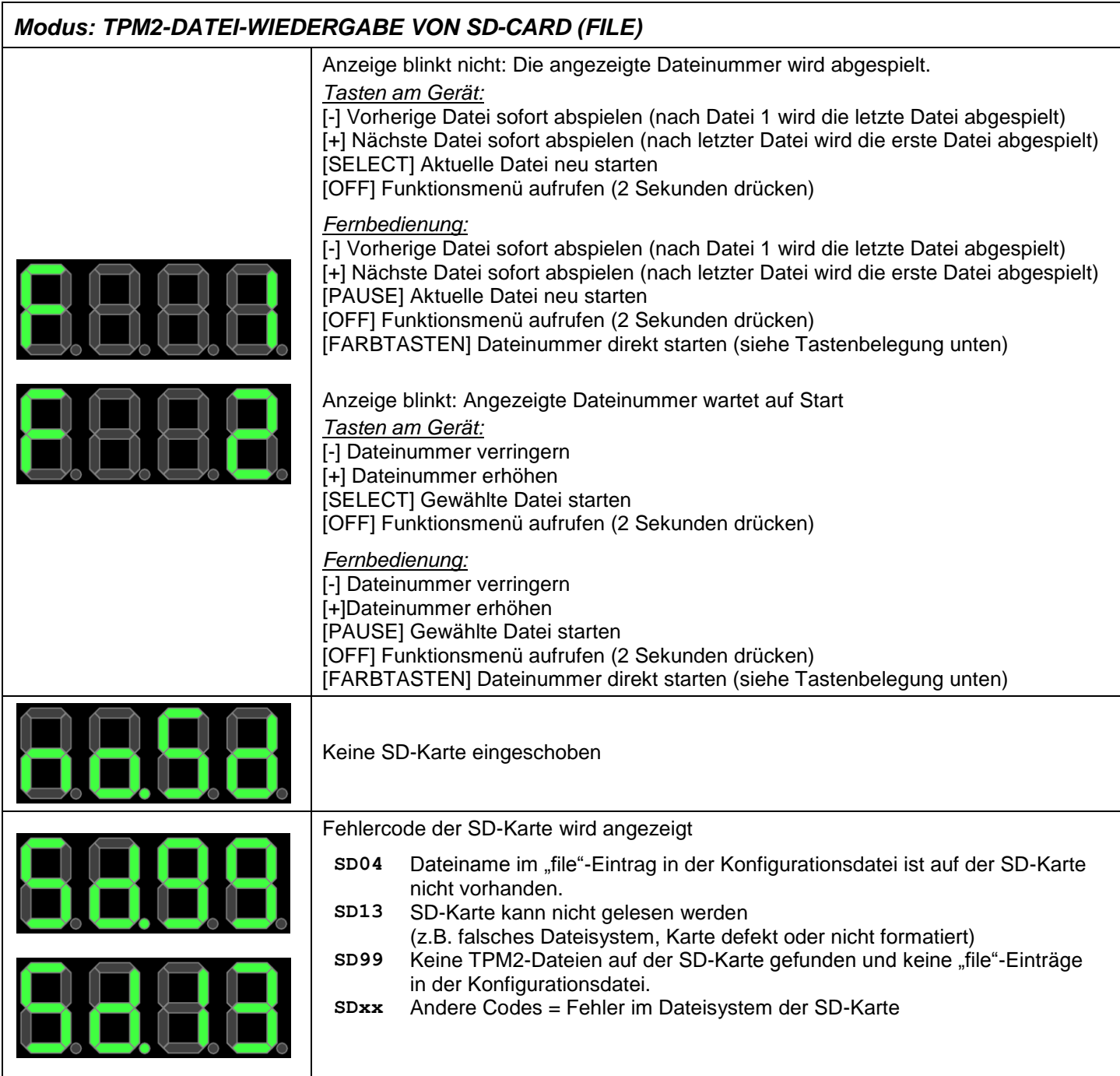

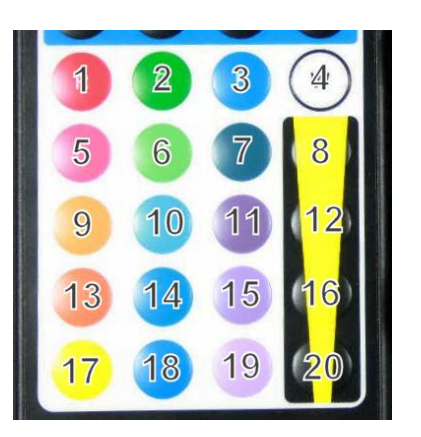

Farbtasten auf der Fernbedienung zur direkten Anwahl der Dateinummern

**LED-Player, LED-Controller, TPM2-Player, IR-Fernbedienung**

#### **Modus: EINSTELLMENÜ**

Kann nur über das OFF-Menü durch Druck von 2 Sekunden auf die SELECT-Taste (PAUSE-Taste auf der Fernbedienung) aufgerufen werden. Die Einstellungen werden nach Verlassen des Menüs abgespeichert. Das Menü wird automatisch verlassen, wenn 30 Sekunden keine Taste betätigt wurde.

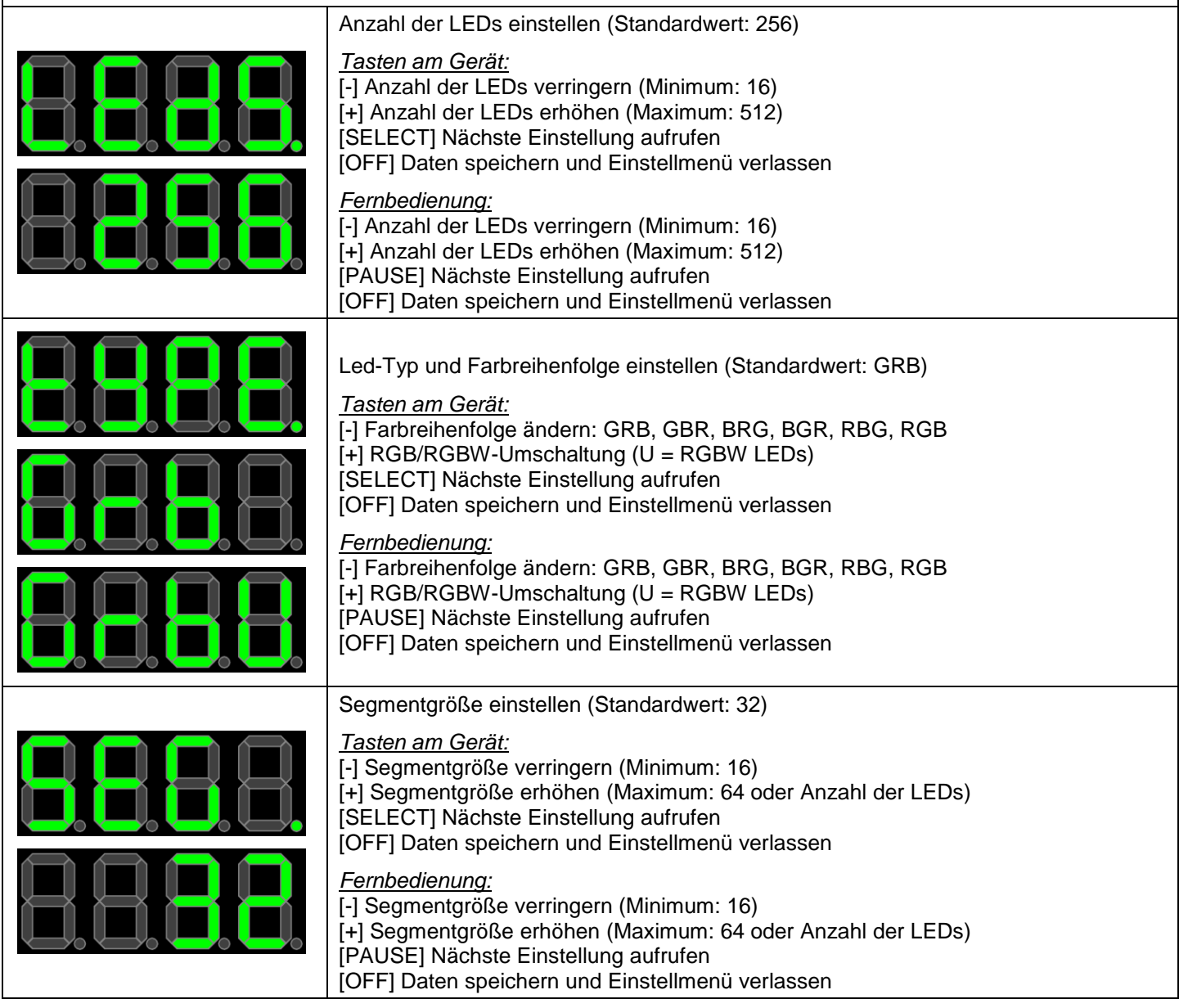

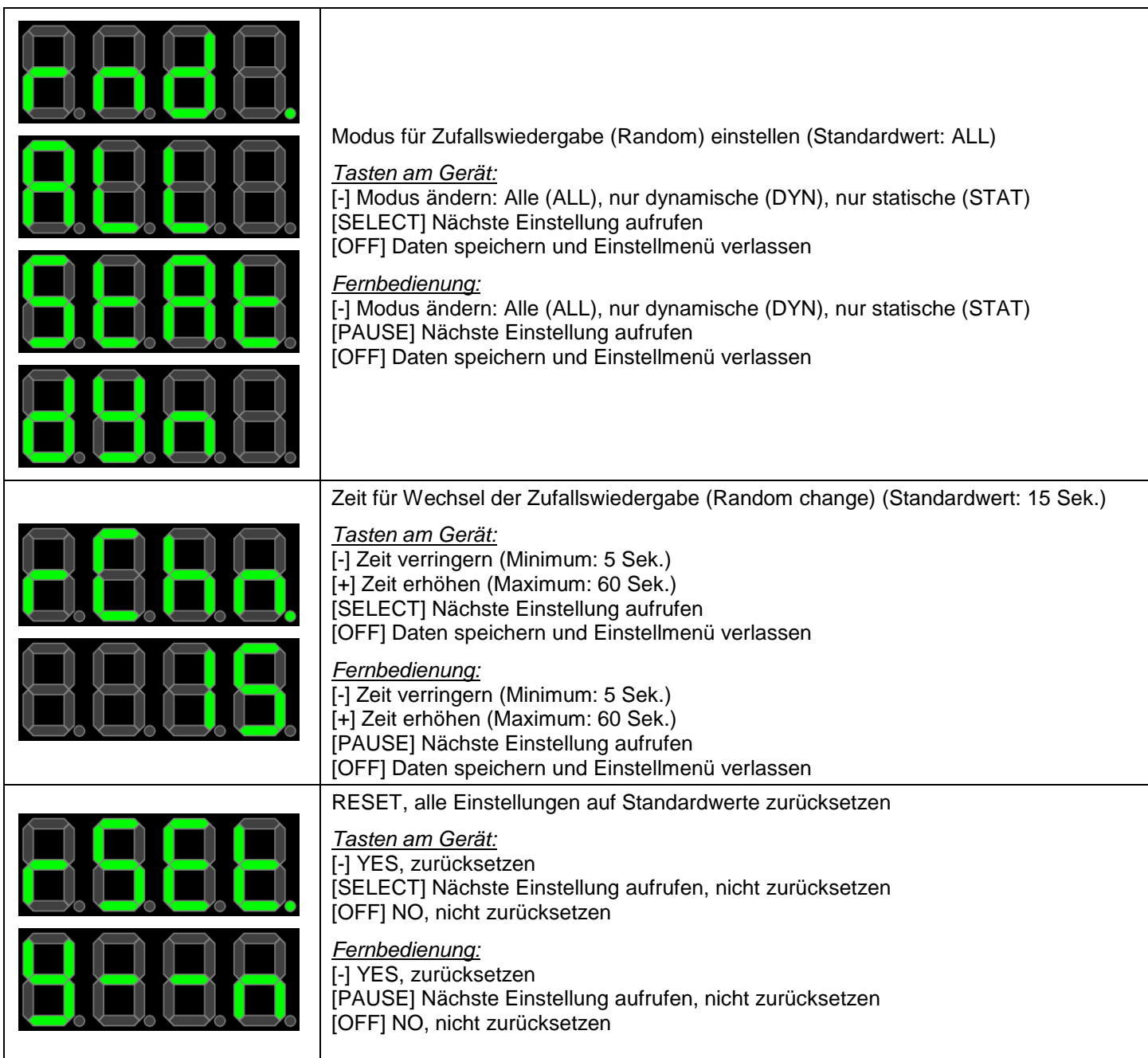

## **HINWEISE**

© Erwin Reuß; Folker Stange. Nutzung und Weitergabe dieser Informationen auch Auszugsweise nur mit Erlaubnis der Copyright-Inhaber. Alle Markennamen, Warenzeichen und eingetragenen Warenzeichen sind Eigentum Ihrer rechtmäßigen Eigentümer und dienen hier nur der Beschreibung.

## HAFTUNGSHINWEIS

Der Hersteller übernimmt keine Haftung für Schäden die durch Anwendung des DIAMEX LED-Player-T entstehen könnten.

## **LITERATURNACHWEIS**

Datenblatt WS2812B, ©Worldsemi Datenblatt PL9823, ©BaiCheng Datenblatt SK6812, ©Shenzhen LED color opto electronic Co.,ltd

## **LINKS**

LED-Genial Online-Shop (Download der Treiberdatei) [http://www.led-genial.de](http://www.led-genial.de/)

Led'sWork Blog [http://www.ledswork.de](http://www.ledswork.de/)

JINX – LED-Matrix Control [http://www.live-leds.de](http://www.live-leds.de/)

GLEDIATOR - LED Matrix Control Software <http://www.solderlab.de/index.php/software/glediator>

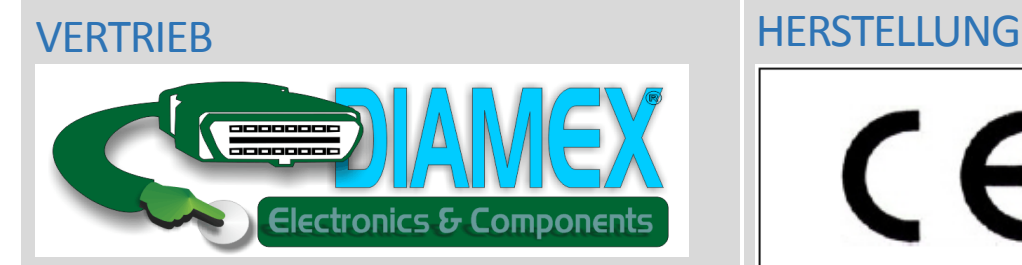

#### **DIAMEX Produktion und Handel GmbH**

Innovationspark Wuhlheide Köpenicker Straße 325, Haus 41 12555 Berlin

Telefon: 030-65762631

E-Mail: info@diamex.de Homepage: [http://www.diamex.de](http://www.diamex.de/)

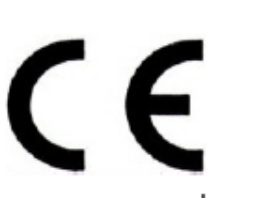

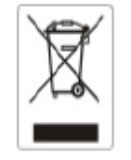

www.tremex.de Köpenicker Str. 325 12555 Berlin Tel.030-65762631

Hersteller: Tremex GmbH DIAMEX \* OBD-DIAG \* TREMEX WEE-Reg.Nr. DE 51673403